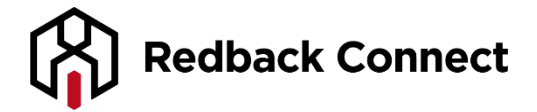

# **Joining a Redback Webcast - Audio Only**

### **Before the Webcast**

It's always a good idea to ensure you are prepared well in advance. To join the webcast you will need…

- A computer with stable internet connection
- Headphones or quality speakers

## **Technical requirements**

The only necessary requirement for you to join the webcast is a recent version of Adobe Flash.

- Adobe Flash Player 21 and up (latest version preferred)
- [Click here](http://www.adobe.com/software/flash/about/) to check your version of Flash
- [Click here](http://get.adobe.com/flashplayer/) to update or install Adobe Flash Player

## **Note: If you are joining using Google Chrome, you will have to enable Adobe Flash manually.**

Step 1: Go to the joining link provided by you webinar organiser

Step 2: Click on the **i** icon as shown below

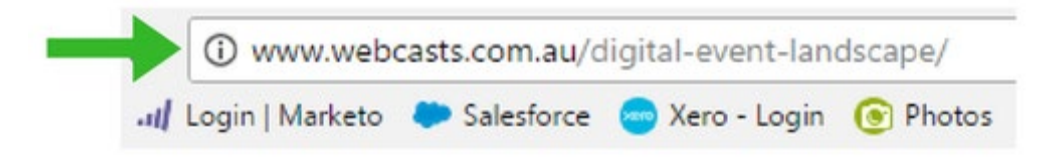

Step 3: Once the below pop up opens, simply click on the drop down box alongside Flash, and select 'Always allow on this site'

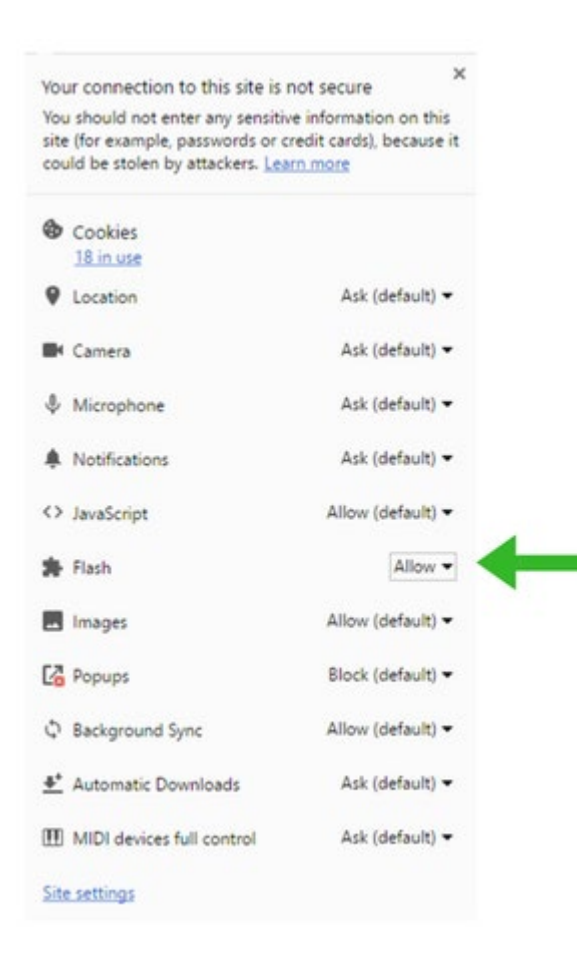

#### **Joining the webcast**

Simply follow the instructions to join the webcast:

- Go to the link provided by your organiser
- Select Enter Webcast
- Enter the email address used during the registration process

#### **Hearing the webcast**

Upon joining the webcast please ensure the sound is activated and turned up on your computer. You will hear hold music until the webcast commences. If not, please check the following.

- Ensure the sound on your computer is enabled and that the volume is turned up.
- Ensure you are in a quiet environment with limited background noise.
- Ensure you are connected to a stable internet connection.

If you cannot hear the sound coming from you're the webcast, please contact Redback Support on 1800 733 416.

## **Viewing on Your iPhone/Android Device**

If you are viewing this webcast on a tablet/mobile device, you will be able to log in via your web browser. If you are experiencing difficulties joining the webcast via your default browser, you may also try the Chrome browser. [Click here](https://www.google.com.au/chrome/browser/desktop/index.html?brand=CHBD) to download the Chrome browser. NOTE: if you are viewing the webcast on an iPhone, you will not see the slides as the video will be full screen.

## **During the Webcast**

#### **What will it look like?**

This webcast will be audio and slides – this means that once you have successfully joined the webcast you will not see any video. Your player will look similar to the below:

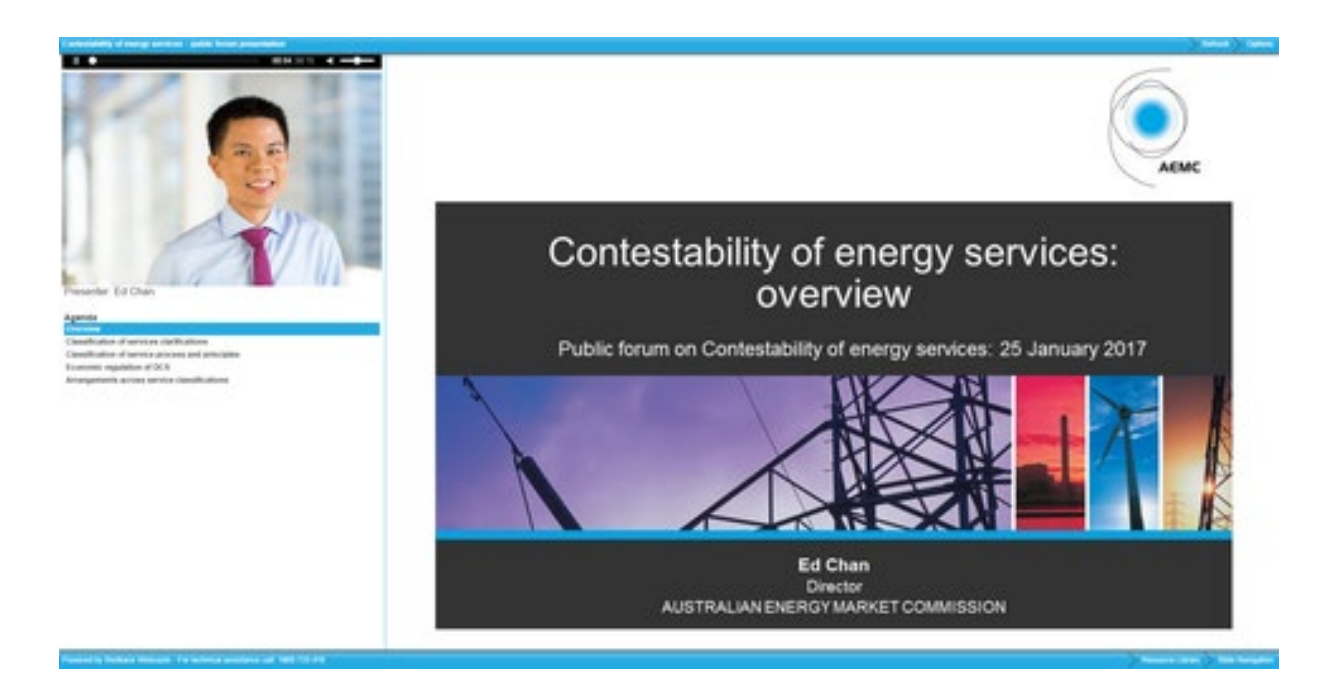

#### **How can I talk to the presenter or ask questions?**

Throughout the webcast you will not be able to be heard. To ask a question, simply click on the "ask a question" button on the bottom right corner.

#### **What happens if I need help?**

As a participant, you are able to contact the Redback Client Care team at any time for assistance. They can be contacted via the following ways…

- 1800 733 416 or 02 8014 5150
- [info@redbackconferencing.com.au](mailto:info@redbackconferencing.com.au)
- By clicking on the Support Chat link next to the Ask a Question link

## **Flash Player Browser Issues?**

Please see below the steps to ensure Flash Player is enabled correctly on your browser: Edge -

- <https://helpx.adobe.com/flash-player/kb/flash-player-issues-windows-10-edge.html> Internet Explorer -
- <https://helpx.adobe.com/flash-player/kb/flash-player-issues-windows-10-ie.html> Safari -
- <https://helpx.adobe.com/flash-player/kb/enabling-flash-player-safari.html> Chrome -
- <https://helpx.adobe.com/flash-player/kb/enabling-flash-player-chrome.html> Firefox -
- <https://helpx.adobe.com/flash-player/kb/enabling-flash-player-firefox.html>